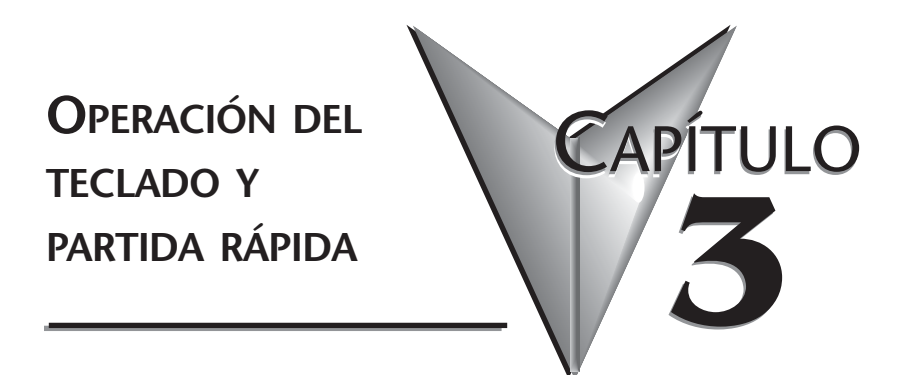

**En este capítulo...**

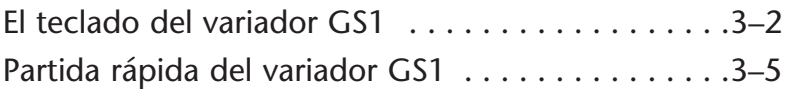

# **El teclado del variador GS1**

El teclado digital incluye una ventana con LEDs de 4-dígitos, 4 indicadores LED, 5 teclas de funciones y un potenciómetro. El diagrama en la siguiente figura muestra todas las características del teclado digital y un resumen de sus funciones.

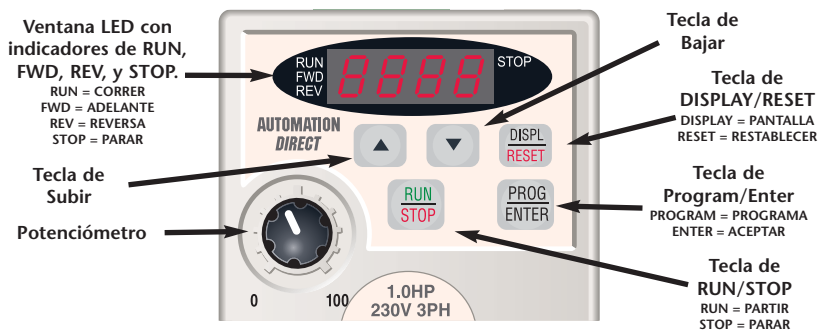

## **Pantalla LED**

La pantalla LED muestra los valores de operación y las selecciones de parámetros del variador de frecuencia . La pantalla también tiene cuatro indicadores LED que muestran los estados de RUN (Funcionar), STOP (Parar), FWD (ADELANTE) y REV (REVERSA) del variador de frecuencia .

## **Funciones de las teclas.**

#### **Teclas de Program/Enter (Programar/Aceptar)**

Oprima la tecla de PROGRAM/ENTER para ver los parámetros y aceptar la configuración del parámetro.

## **ENTER DISPL RESET**

**PROG** 

### **Tecla de Display/Reset (Pantalla/Restablecer)**

Oprima la tecla de DISPL/RESET para avanzar eb secuencia a través de los valores operacionales (Pantalla de estados) del variador de frecuencia . Esta tecla también restablece la funcion normal del variador de frecuencia cuando ha ocurrido alguna falla.

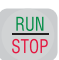

### **Tecla de Run/Stop (Partir/Parar)**

Oprima la tecla de RUN/STOP para partir o parar la operación del variador de frecuencia.

### **Teclas de flechas hacia arriba/hacia abajo**

Oprima las teclas de HACIA ARRIBA o HACIA ABAJO para ver los parámetros disponibles o para cambiar el valor de un parámetro. Presione la tecla HACIA ARRIBA/HACIA ABAJO por un momento para cambiar el valor de un parámetro en incrementos de una unidad. Para cambiar rápidamente el valor ajustado, oprima y retenga una de las teclas HACIA ARRIBA o HACIA ABAJO.

### **Potenciómetro**

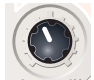

El potenciómetro se usa para ajustar la frecuencia de operación del variador de frecuencia .

## **3–2 Manual del variador de frecuencia serie GS1**

## **Indicando el estado del variador de frecuencia GS1**

Apriete repetidamente la tecla DISPL/RESET en el teclado para navegar en secuencia a través de los mensajes del estado del variador de frecuencia . El siguiente diagrama muestra el orden de los mensajes de estado y sus definiciones. El estado del variador de frecuencia puede verse en el modo RUN (Funcionando) o de STOP(PARAR).

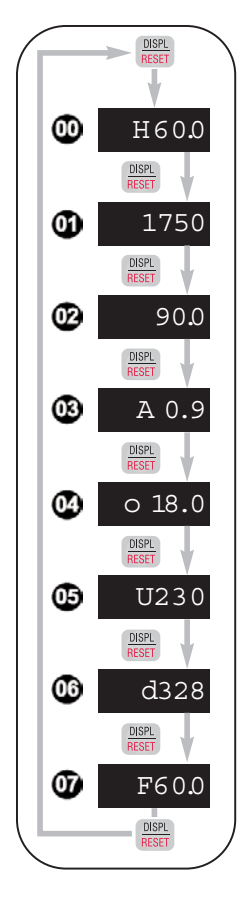

### *<u></u> Frecuencia de operación actual*

Indica la frecuencia de operación actual presente en los terminales T1, T2, y T3. *Ejemplo: 60.0Hz*

### **CRPM**

Indica una velocidad estimada actual del motor. *Ejemplo: 1750 RPM*

### **Frecuencia a escala**

Indica el resultado de la frecuencia de salida multiplicada por el valor del parámetro 8-01. *Ejemplo: 60Hz x 1.5 = 90.0*

### **Corriente en Ampere**

Indica la salida de corriente presente en los terminales T1, T2, y T3. *Ejemplo: 0.9A*

## **% Carga**

Indica la cantidad de carga en % en el variador de frecuencia . *Ejemplo: (Corriente de Salida ÷ Corriente Nominal del Variador de Frecuencia) x 100*

### **Voltaje de salida**

Indica el voltaje de salida presente en las conexiones T1, T2, y T3. *Ejemplo: 230V*

### **Voltage en la barra de corriente continua**

Indica el voltaje rectificado y filtrado en la barra de corriente continua. *Ejemplo: 328 VCC(DC)*

### **Referencia seleccionada de la frecuencia**

Indica el valor de referencia de la frecuencia del variador de frecuencia. *Ejemplo: 60.0Hz*

## **Programando el variador de frecuencia GS1**

Los parámetros del variador de frecuencia GS1 están organizados en 10 diferentes grupos de acuerdo a sus funciones. La siguiente figura muestra como navegar a través de los grupos de parámetros y como configurar parámetros. Para una lista completa de parámetros, vea el CAPÍTULO 4.

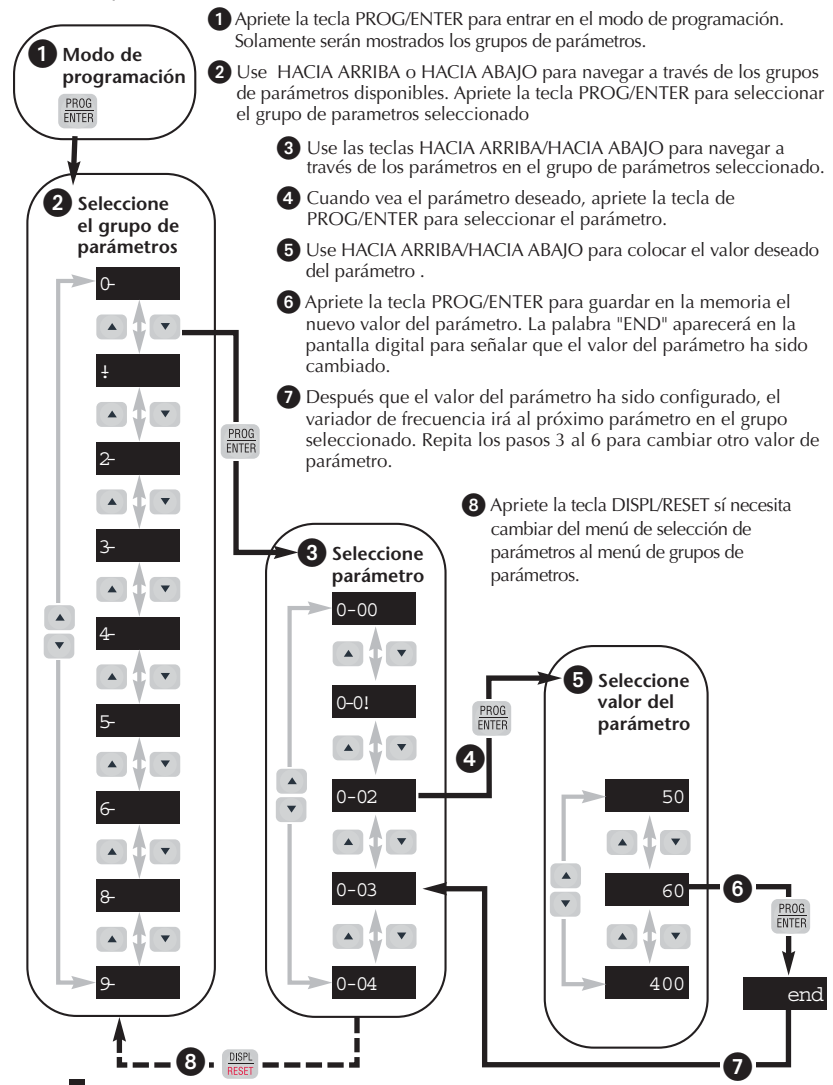

# **Partida rápida del variador GS1**

Los siguientes ejemplos le ayudarán a configurar rápidamente el variador de frecuencia para dos aplicaciones comunes. El primer ejemplo corresponde a una aplicación que requiere torque constante y el segundo ejemplo requiere torque variable en la aplicación.

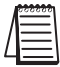

*Nota: Para una lista y descripción completa de los parámetros para los variadores de frecuencia Serie GS1, vea el CAPÍTULO 4.*

# **Ejemplo 1: Torque constante (Ej. transportadores, compresores, etc.)**

En este ejemplo, el variador de frecuencia necesita operar un motor que está conectado a una correa transportadora. Para poder decidir cuales parámetros necesitan modificaciones, haremos una lista de las necesidades para la aplicación.

### **Necesidades de la aplicación**

•El variador de frecuencia debe controlar un motor de 230V, de 1HP. El modelo del variador de frecuencia que estaremos usando para esta aplicación es un GS1-21P0. La siguiente figura muestra un ejemplo de la placa de identificación del motor.

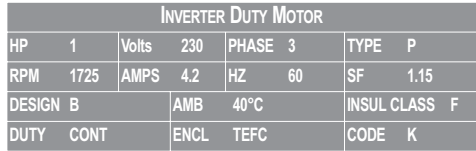

- •La velocidad máxima del motor es 2000 RPM.
- •El motor debe acelerar a la velocidad máxima en 5 segundos.
- •El motor debe desacelerar desde la velocidad máxima en 5 segundos.
- •El motor necesitará un torque alto cuando arranque.
- •La operación del motor (Arranque, parar, etc.) será controlada por contactos de control externos. Todas las teclas en el teclado del GS1 deben estar desactivadas.
- •La frecuencia del variador de frecuencia será determinada por un potenciómetro remoto que tiene una señal de 0 a +10V.
- •Cuando el motor esté funcionando, la pantalla del variador de frecuencia debe indicar automáticamente la velocidad del motor (RPM).

### **Configuración de parámetros**

Para poder cumplir con las necesidades de esta aplicación, los parámetros deben ser ajustados como sigue:

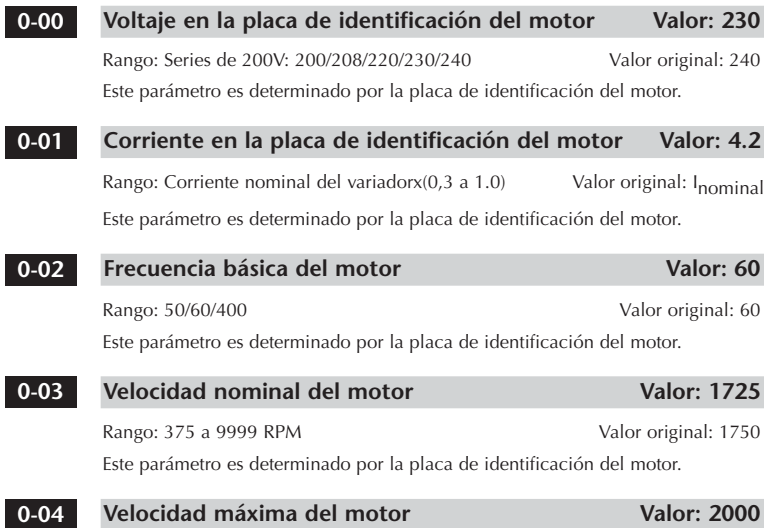

Rango: P0-03 a 9999 RPM Valor original: **0-03**

Este parámetro es determinado por las necesidades de la aplicación.

**ADVERTENCIA: El parámetro de velociad máxima del motor (P0-04) nunca debe exceder la velocidad máxima admisisble para el motor que esta usando. Si esta información no esta fácilmente disponible, consulte con el fabricante del motor.**

#### **Métodos de parada** Valor: 0

Rango: **0** - Rampa para parar Valor original: 0

**1** - Disminuición de velocidad por fricción hasta parar

La aplicación requiere que este parámetro se ajuste a rampa para parar porque el motor necesita parar bajo energía. Si el variador de frecuencia fuera configurado como parada por friccion hasta parar, el variador de frecuencia ignoraría el valor del tiempo de desaceleración.

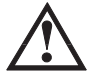

**1-00**

**ADVERTENCIA: Si el método de parada para el variador de frecuencia GS1 está configurado como 1 (Parando por fricción hasta parar), el variador de frecuencia ignorará cualquier valor que tenga configurado para el tiempo de desaceleración (Parámetro P1-02).**

#### **Tiempo de aceleración Valor: 5.0 1-01**

Rango: 0.1 a 600 segundos valor original: 10 sec

El motor debe acelerar de 0 RPM a la velocidad definida en el parámetro P0-03 en 5 segundos.

#### **Tiempo de desaceleración Valor: 5.0 1-02**

Rango: 0.1 a 600 segundos Valor original: 30 segundos

El motor debe desacelerar de la velocidad máxima en P0-04 a 0 RPM en 5 segundos.

#### **Configuración de Volt/Hertz Valor: 1 2-00**

Modos: **0** - Propósito general Valor original: 0

- **1** Alto torque de arranque
- **2** Ventiladores y bombas
- **3** Aplicaciones especiales

El variador de frecuencia Serie GS1 tiene tipos de torque predefinidos que cumplen con las necesidades de la mayoría de aplicaciones. Hay configuraciones especiales disponibles si hacen falta. En este ejemplo, la aplicación requiere un torque de arranque alto.

#### **Origen del comando de operación Valor: 2 3-00**

Valor original: 0

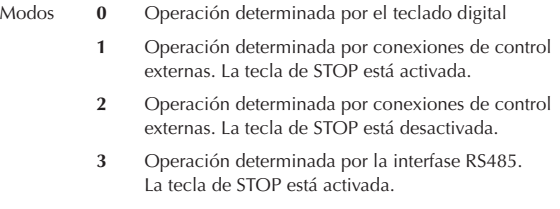

**4** Operación determinada por la interfase RS485. La tecla de STOP está desactivada.

En el caso del ejemplo la operación del variador de frecuencia estará determinada por conexiones de control externo y la tecla de STOP será desactivada.

**4-00**

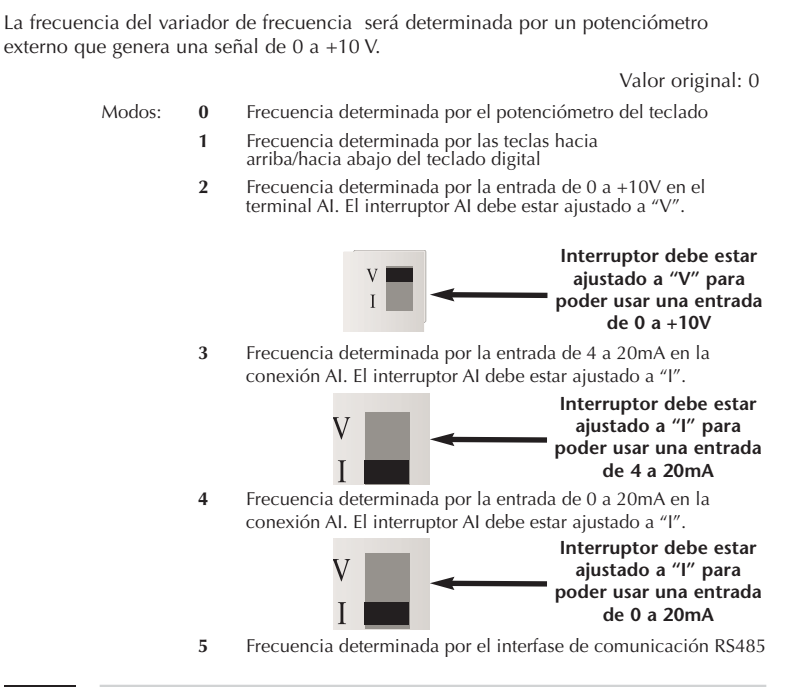

**Fuente del comando de frecuencia Valor: 2**

#### **Función del visor definida por el usuario Valor: 1 8-00**

Cuando el variador esté funcionando. el visor del variador de frecuencia automaticamente indicará la velocidad del motor en RPM.

Valor original: 0

- Modo: **0** Frecuencia de salida (Hz)
	- **1** Velocidad del motor (RPM)
	- **2** Frecuencia de salida x P8-01
	- **3** Corriente de salida (A)
	- **4** Corriente fluyendo al motor (%)
	- **5** Voltaje de salida (V)
	- **6** Voltaje de la barra de corriente continua (V)
	- **9** Valor de referencia de frecuencia

# **Ejemplo 2: Torque variable (Ventiladores, bombas centrífugas, etc)**

En este ejemplo, el variador de frecuencia necesita operar un motor que está conectado a una bomba centrífuga. Como en el ejemplo 1, haremos una lista de las necesidades de la aplicación para poder decidir cuales parámetros necesitan modificaciones.

### **Necesidades de la aplicación**

•El variador de frecuencia debe controlar un motor de 208V, 1/2HP. El modelo del variador de frecuencia que estaremos usando para esta aplicación es el GS1-20P5. La siguiente figura muestra un ejemplo de la placa de identificación.

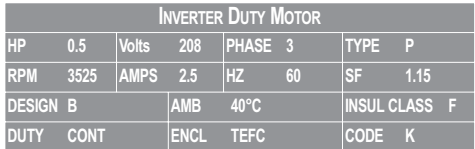

- •La velocidad máxima para el motor es de 3600 RPM.
- •El motor debe acelerar a la velocidad máxima en 20 segundos.
- •El motor debe parar solamente por la fricción de la máquina cuando se termina la operación.
- •El motor estará girando una bomba centrífuga.
- •La operación del motor (arranque, parar, etc.) será controlada por el teclado digital del GS1.
- •La frecuencia del variador de frecuencia será determinada por el potenciómetro en el teclado digital del GS1.
- •La pantalla del variador de frecuencia debe indicar la corriente de salida (A) automáticamente cuando esté funcionando.

### **Configuración de parámetros**

Para cumplir con las necesidades de esta aplicación, los parámetros deben ser configurados como sigue:

#### **Voltaje en la placa de identificación del motor Valor: 208 0-00**

Rango: Series de 200V: 200/208/220/230/240 Valor original: 240

El valor de este parámetro está determinado por la placa de identificación del motor.

#### **Corriente en la placa de identificación del motor Valor: 2.5 0-01**

Rango: Corriente nominal del Valor original: (A)

Variador de Frecuencia x ( 0.3 a 1.)

Este parámetro esta determinado por la placa de identificación del motor.

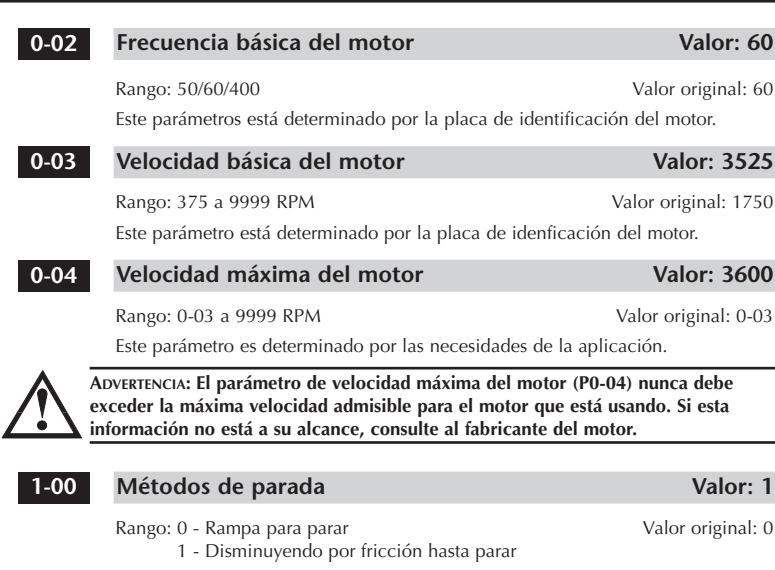

La aplicación requiere que este parámetro sea ajustado a "Parando por fricción hasta parar".

**ADVERTENCIA: Si el método de parada para el variador de frecuencia GS1 está ajustado a "Disminuyendo por fricción hasta parar", el variador de frecuencia ignorará cualquier valor hecho para el tiempo de desaceleración (P1-02).**

#### **Tiempo de aceleración Valor: 20.0 1-01**

Rango: 0.1 a 600 segundos valor original: 10 segundos

El motor debe acelerar de 0 RPM a la velocidad básica (P0-03) en 20 segundos.

### **2-00**

#### **Configuración de la curva Volt/Hertz Valor: 2**

Rango: **0** - Propósito general Valor original: 0

- **1** Alto torque de partida
- **2** Ventiladores y Bombas
- **3** Aplicaciones especiales

El variador de frecuencia serie GS1 tiene algunos modos de torque predefinidos que cumplen con las necesidades de la mayoría de aplicaciones. Ajustes especiales están disponibles de ser necesario. En este ejemplo, el motor estará accionando una bomba.

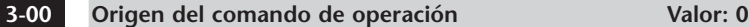

Valor original: 0

La operación del variador de frecuencia estará determinada por conexiones de control externo y la tecla Stop en el teclado está activada.

- Ajustes **0** Operación determinada por el teclado digital
	- **1** Operación determinada por conexiones de control externo. La tecla de STOP (PARAR) está activada.
	- **2** Operación determinada por conexiones de control externo. La tecla de STOP (PARAR) está desactivada.
	- **3** Operación determinada por la interfase de comunicación RS485. La tecla de STOP (PARAR) está activada.
	- **4** Operación determinada por la interfase de comunicación RS485. La tecla de STOP (PARAR) está desactivada.

**Origen del comando de frecuencia Valor: 0 4-00**

Valor original: 0

La frecuencia del variador de frecuencia será dada por el potenciómetro en el teclado.

- Ajustes: **0** Frecuencia determinada por el potenciómetro en el teclado
	- **1** Frecuencia determinada por las teclas Hacia Arriba / Hacia Abajo

**2** Frecuencia determinada por la entrada de 0 a +10V en la conexión AI. A1 debe ser ajustado a "V".

- **3** La frecuencia es determinada por la entrada de 4 a 20mA en la conexión AI21 El interruptor debe ser ajustado a "I"
- **4** La frecuencia es determinada por la entrada de 0 a 20 mA en la conexión del A1. El interruptor A1 debe ser ajustado a "I".

**5** La frecuencia es determinada por la interfase de comunicación RS485.

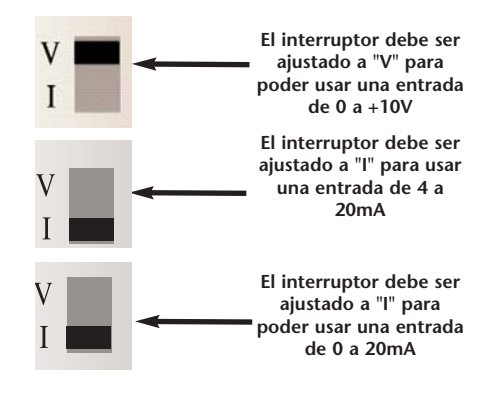

#### Sobrecarga térmica electrónica **Valor:** 1 **6-00**

Modos: 0 - Torque Constante **Valor original: 0** Valor original: 0

- 1 Torque Variable
- 2 Inactivo

•Esta función se usa para limitar la potencia de salida del variador de frecuencia cuando se suministra energía a un motor "auto-enfriado" a una velocidad baja.

#### **Función del visor definida por el usuario Valor: 03 8-00**

Valor original: 00

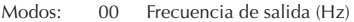

- 01 Velocidad del motor (RPM)
- 02 Frecuencia de salida x 8-01
- 03 Corriente de salida (A)
- 04 Corriente del motor (%)
- 05 Voltaje de salida (V)
- 06 Voltaje de la barra de corriente continua (V)
- 09 Valor de referencia de frecuencia

Cuando el motor está funcionando, el visor del variador de frecuencia automáticamente indicará la corriente de salida (A).

*Nota: Para una lista completa y descripción de los parámetros para los variadores de frecuencia Serie GS1, vea el CAPÍTULO 4.*